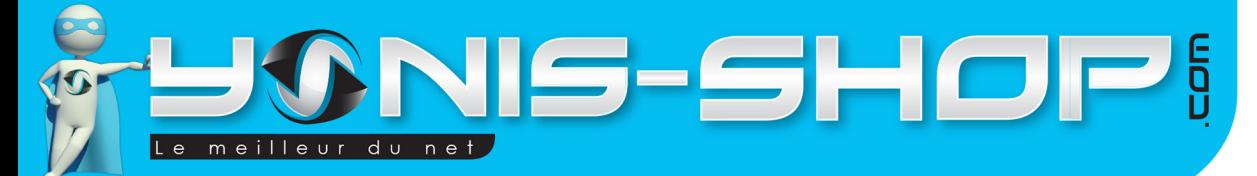

# MODE D'EMPLOI BRACELET CONNECTÉ BLUETOOTH MONTRE CONNECTÉE PODOMÈTRE ANTI VOL

# RÉF. : Y-bcb28/29/30

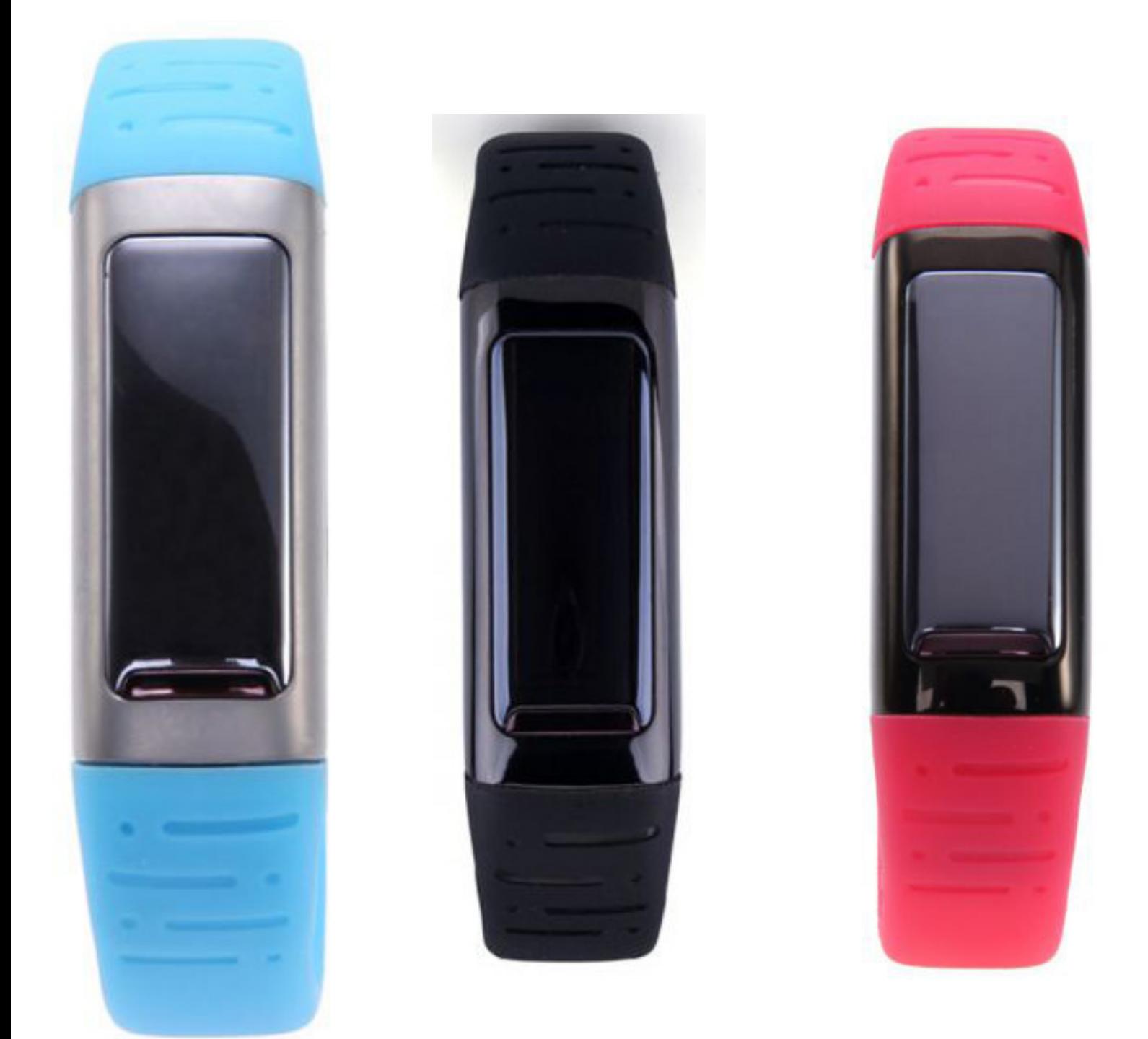

N'hésitez pas à nous contacter au 05.56.34.86.31 pour la moindre question. Si tout est ok, alors évaluez nous sur le site où vous avez passé votre commande :) Retrouvez nous sur les réseaux sociaux et partagez vos expériences, photos, vidéos :

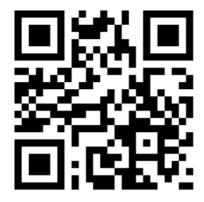

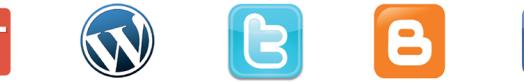

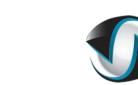

**You Tube** 

Yonis Distribution BP 60059 33166 Saint Medard en Jalles CEDEX - 05 56 34 86 31 RCS BORDEAUX 527861942

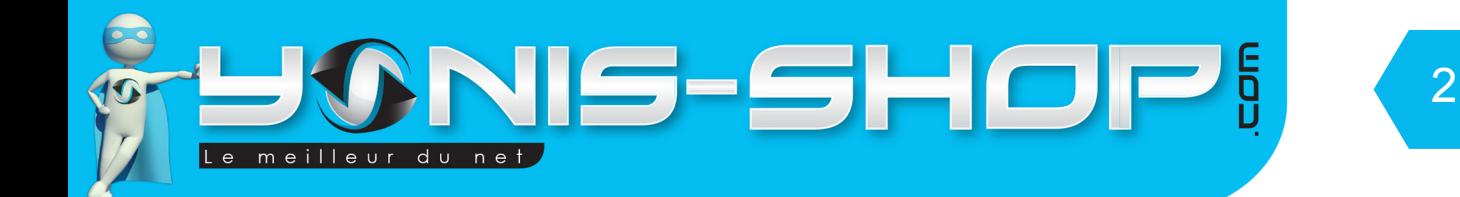

Nous vous remercions d'avoir commandé sur Yonis-shop.com. Pour toutes questions relatives à cet article, nous vous invitons à nous contacter :

> - Via le formulaire de contact sur www.yonis-shop.com - Via le site de votre achat (Ebay, Amazon, Cdiscount...Etc.) - Par mail à contact@yonis-shop.com - Par téléphone au 05 56 34 86 31 de 10h00 à 19h00

# MODE D'EMPLOI BRACELET CONNECTÉ BLUETOOTH MONTRE CONNECTÉE PODOMÈTRE ANTIVOL

# RÉF. : Y-bcb28/29/30

**SOMMAIRE**

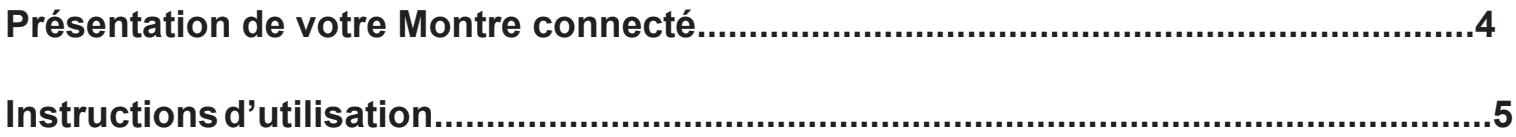

Yonis Distribution BP 60059 33166 Saint Medard en Jalles CEDEX - 05 56 34 86 31 RCS BORDEAUX 527861942

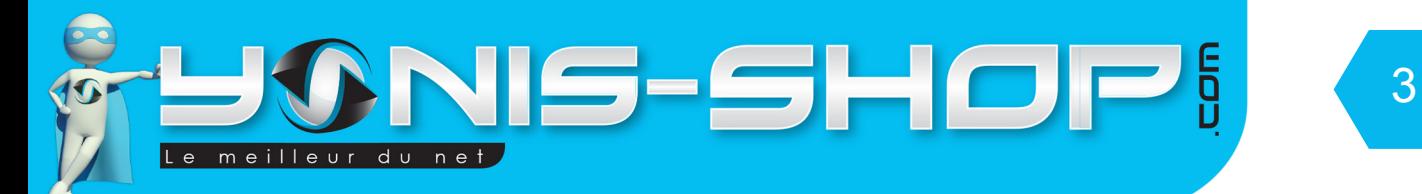

# PRÉSENTATION DE VOTRE MONTRE CONNECTÉ

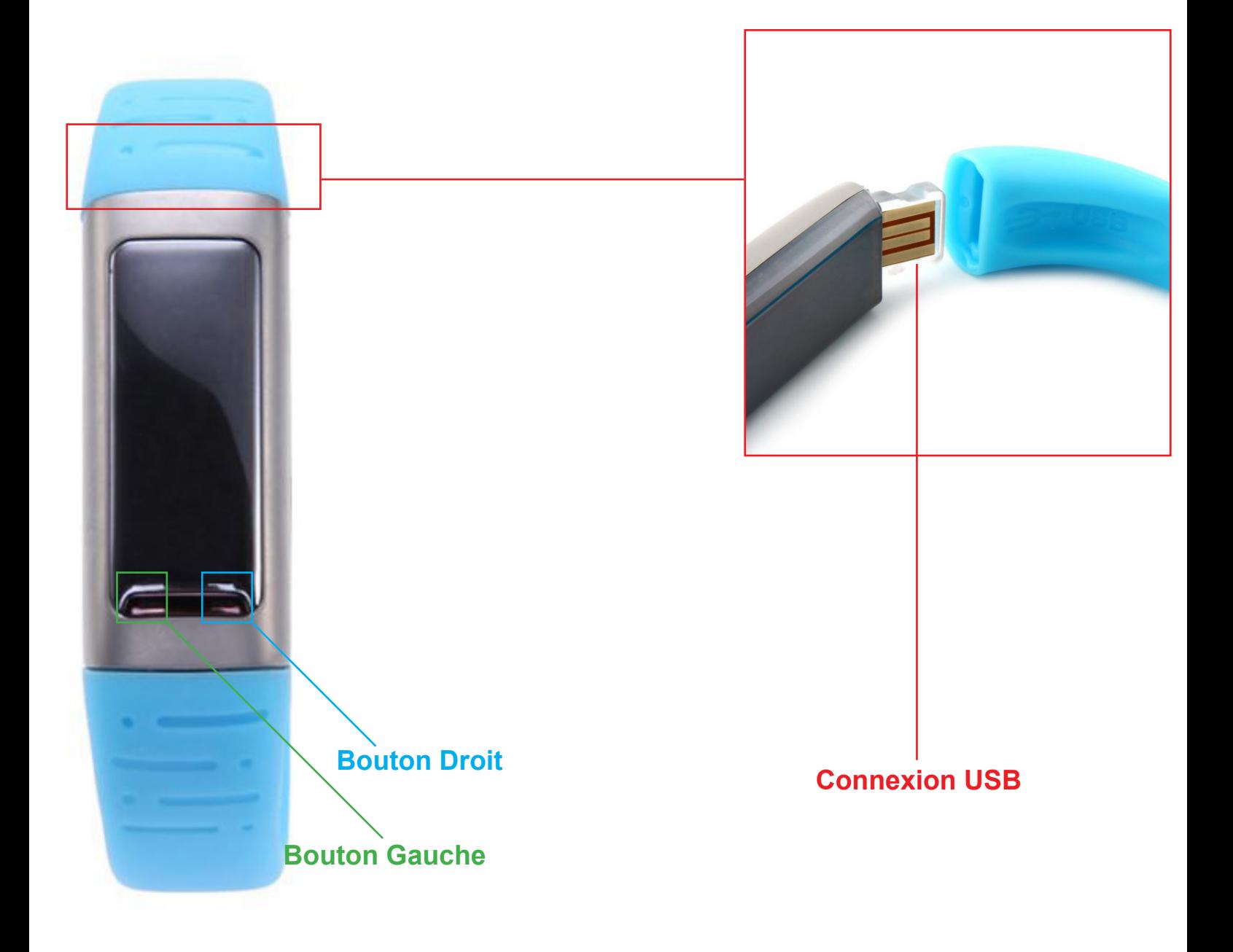

Yonis Distribution BP 60059 33166 Saint Medard en Jalles CEDEX - 05 56 34 86 31 RCS BORDEAUX 527861942

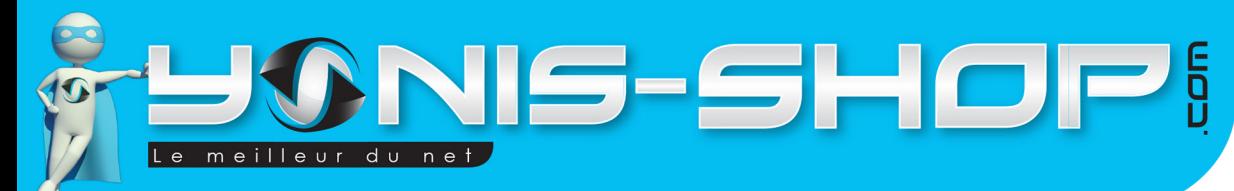

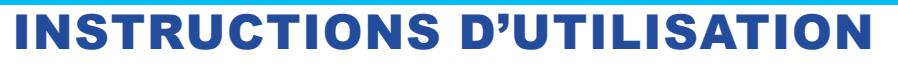

## **I - Première utilisation de votre bracelet**

Lors de votre première utilisation, nous vous conseillons de recharger la batterie de votre bracelet durant 3 à 4h00 d'affilé (Maximum 4h30). La batterie sera alors chargée à 100%. Lors de vos prochaines recharges de la batterie, 3h00 (maximum 3h30) seront suffisantes.

4

La recharge de la batterie se fait directement sur un port USB d'ordinateur. Branchez simplement votre bracelet directement à un ordinateur en fonctionnement pour que la charge soit effective. L'écran de votre bracelet peut s'allumer pour vous indiquer la charge.

## **II - Allumer / Éteindre votre bracelet**

Pour allumer votre bracelet, il vous suffit de connecter ce dernier à un port USB. L'écran de votre bracelet va alors s'allumer et votre bracelet sera donc allumé et opérationnel.

Pour éteindre votre bracelet, il vous d'attendre que celui-ci n'est plus de batterie. Aucun bouton ON/OFF n'est présent sur votre bracelet.

## **III - Passez votre bracelet en Anglais**

Avant de connecter votre bracelet à votre smartphone, Nous allons commencer par régler celui-ci en Anglais. Pour se faire, suivez les étapes suivantes :

Une fois votre bracelet allumé, appuyez brièvement sur la touche droite. Puis appuyez deux secondes à nouveau sur la touche droite. Vous devez alors avoir à l'écran un dossier.

Appuyez alors brièvement sur la touche droite pour entrer dans ce menu. Une fois dans ce menu, appuyez une nouvelle fois sur la touche droite de manière brève.

Appuyez alors deux secondes sur la touche droite pour choisir English et ensuite appuyez une fois sur la touche droite pour valider. Un petit message «Done» doit alors apparaître sur l'écran de votre bracelet. Pour revenir à l'écran d'accueil de votre bracelet, appuyez alors deux fois sur la touche gauche.

## **IV - Connexion de votre bracelet avec votre smartphone**

Allumez le bluetooth sur votre smartphone. Rendez visible votre smartphone par les autres périphériques bluetooth et lancez une analyse. Vous devez retrouver dans la liste de périphériques disponible : USee. USee est le nom Bluetooth de votre bracelet. Connectez-vous à ce dernier pour synchroniser votre répertoire.

Il vous sera également possible de recevoir des alertes lorsque l'on vous appelle et lorsque vous recevez des mails ou SMS. Attention : cette option de prévention d'arriver de mail et de SMS n'est compatible qu'avec les smartphone disposant d'Android et étant équipés d'une version Bluetooth 4.0 ou supérieur.

Yonis Distribution BP 60059 33166 Saint Medard en Jalles CEDEX - 05 56 34 86 31 RCS BORDEAUX 527861942

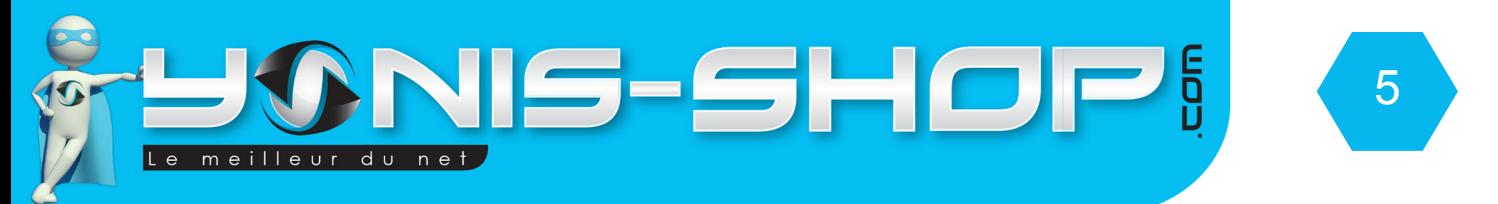

Pour que ces fonctions soient opérationnelles sur votre smartphone android, il vous faut télécharger et installer l'application suivante : BTNotification. Pour la télécharger, ouvrez une page internet sur votre mobile et entrez l'adresse suivante : http://www.paxgps.com/PGD-SX-V3.0.apk

Une fois que vous avez entré cette adresse, vous devez avoir un bouton bleu avec écrit download. Cliquez dessus et une fois téléchargé, installez l'application. Désormais lorsque vous connecterez votre bracelet à votre smartphone, l'application se lancera toute seule pour que vous puissiez recevoir les alertes.

## **V - Fonction podomètre de votre bracelet**

Votre bracelet dispose d'un podomètre intégré. Pour y accéder, il vous suffit en partant de l'écran d'accueil, d'aller dans le menu en appuyant sur le bouton doit et d'appuyer une seconde fois sur celui-ci pour entrer dans le menu du podomètre.

Vous devez avoir à l'écran les indications suivantes : «Pedometer» et «Last Record». Pour entrer dans un menu, appuyez brièvement sur le bouton Droit. Pour naviguer dans le menu, appuyez deux secondes sur le bouton Gauche ou droit et appuyez une fois sur le bouton droit pour entrer dans un menu.

### **A - Pedometer**

Dans ce sous-menu, vous aurez accès aux pas effectués, kilomètres parcourus, le temps écoulé et les Kcal dépensés (estimation).

### **B - Last record**

Ce menu vous présentera votre dernier enregistrement de pas effectués.

### **C - Step setting**

Dans ce sous menu vous pourrez définir un nombre de pas minimum à atteindre.

### **D - Weight setting**

Ce sous-menu vous permet de définir votre poids. Attention : Le poids se défini par une valeur terminant par 0 ou 5. Tentez de définir le poids le plus proche de la réalité pour que le bracelet soit le plus optimisé possible.

## **VI - Fonction répertoire de votre bracelet**

EN allant dans le menu de votre bracelet et en appuyant deux fois sur le bouton gauche durant 2 secondes, vous devez avoir sur l'écran l'inscription «Phonebook». Cela correspond au répertoire de votre téléphone synchronisé avec le bracelet.

Vous retrouverez alors tous les contacts de votre smartphone et vous pourrez voir le numéro de téléphone de vos contact.

Pour naviguer dans vos contact, appuyez 2 secondes sur le bouton Gauche ou droite. Pour entrer sur la fiche d'un de vos contacts, appuyez brièvement sur le bouton droit.

Yonis Distribution BP 60059 33166 Saint Medard en Jalles CEDEX - 05 56 34 86 31 RCS BORDEAUX 527861942

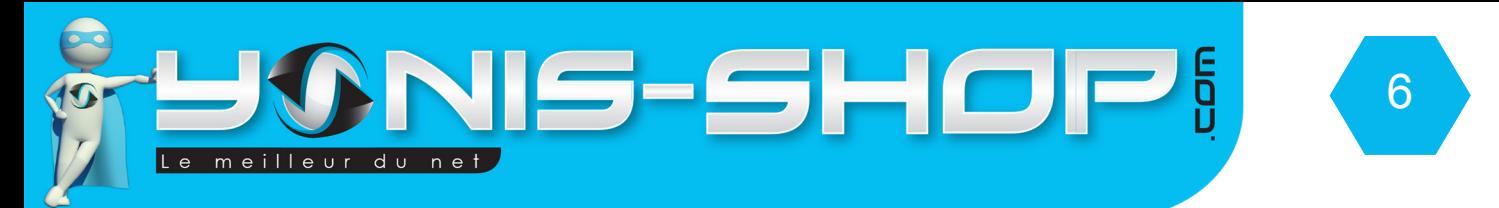

## **VII - Fonction anti perte / vol de votre bracelet**

Votre bracelet connecté dispose d'une fonction d'alerte en cas d'éloignement de votre smartphone. C'est à dire qu'une fois connecté, si votre smartphone se retrouve à plus de 10 mètres de votre smartphone celui-ci se mettra à vibrer pour vous l'indiquer.

Pour activer cette fonction, il vous suffit en partant de l'écran d'accueil de votre bracelet d'appuyer une fois sur le bouton droit puis deux fois sur le bouton gauche pendant 2 secondes.

Vous devez avoir inscrit sur l'écran de votre bracelet «Distance alert». Appuyez alors une fois sur le bouton droit pour entrer dans ce menu.

SI vous sélectionnez «Enable», la fonction sera alors active. A l'inverse si vous sélectionnez «Disable», la fonction sera alors inactive. Par défaut, cette fonction anti perte sera active sur votre bracelet.

## **VIII - Régler l'heure sur votre bracelet**

Pour régler l'heure de votre bracelet, il vous suffit de vous rendre dans le menu «SET TIME». Pour y accéder, partez de l'écran d'accueil et appuyez une fois sur le bouton droit puis 3 fois durant 2 secondes sur le bouton Gauche pour avoir à l'écran «Set Time». Entrez dans ce menu avec le bouton Droit. Puis vous pourrez régler l'heure.

Pour régler l'heure, utiliser le bouton gauche pour changer les valeurs et en appuyant 2 secondes sur le bouton droit vous passerez d'une valeur à l'autre.

Une fois les valeurs entrées, appuyez brièvement sur le bouton droit pour que vos changement soient effectifs.

## **IX - Régler la date de votre bracelet**

Pour régler la date de votre bracelet, il vous suffit de vous rendre dans le menu «Set date». Pour y accéder, partez de l'écran d'accueil et appuyez une fois sur le bouton droit puis 4 fois durant 2 secondes sur le bouton Gauche pour avoir à l'écran «Set Date». Entrez dans ce menu avec le bouton Droit. Puis vous pourrez régler la date affichée sur votre bracelet.

Pour régler la date, utiliser le bouton gauche pour changer les valeurs et en appuyant 2 secondes sur le bouton droit vous passerez d'une valeur à l'autre.

Le format de date utilisé par votre bracelet est ANNEE-MOIS-JOUR.

Une fois les valeurs entrées, appuyez brièvement sur le bouton droit pour que vos changement soient effectifs.

### **X - Régler des alarmes sur votre bracelet**

Votre bracelet peut vous réveiller. Vous pourrez régler jusqu'à 5 alarmes. Pour régler les alarmes de votre bracelet, il vous suffit de vous rendre dans le menu «Alarm». Pour y accéder, partez de l'écran d'accueil et appuyez une fois sur le bouton droit puis 5 fois durant 2 secondes sur le bouton Gauche pour avoir à l'écran «Alarm». Entrez dans ce menu avec le bouton Droit. Puis vous pourrez régler les alarme.

Yonis Distribution BP 60059 33166 Saint Medard en Jalles CEDEX - 05 56 34 86 31 RCS BORDEAUX 527861942

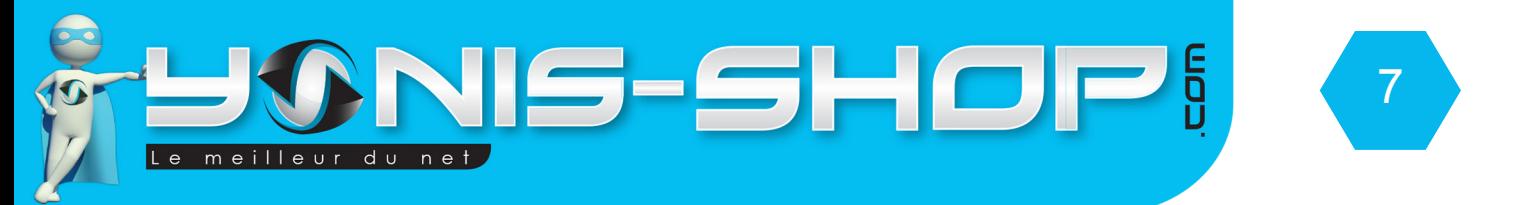

Pour changer une alarme, appuyez une fois sur le bouton Droit brièvement. Puis ensuite vous pourrez activer l'alarme en appuyant une nouvelle fois sur le bouton Droit.

Pour régler l'heure, une fois entré dans l'alarme, appuyez durant deux secondes sur le bouton gauche, puis sur le bouton droit. Vous pourrez alors régler l'alarme comme vous avez régler l'heure précédemment.

Vous avez aussi la possibilité de faire répéter l'alarme tous les jours. Pour ce faire, une fois entré dans l'alarme, appuyez deux fois pendant deux secondes sur le bouton gauche. Ensuite sélectionnez «Everyday» avec le bouton Gauche (En appuyant deux seconde sur celui-ci). Validez avec le bouton droit, et votre alarme se répétera tous les jours.

## **XI - Menu bluetooth de votre bracelet connecté**

Pour y accéder, partez de l'écran d'accueil et appuyez une fois sur le bouton droit puis 6 fois durant 2 secondes sur le bouton Gauche pour avoir à l'écran «Bluetooth». Entrez dans ce menu avec le bouton Droit. Puis vous pourrez accéder aux réglages bluetooth de votre bracelet. Nous vous conseillons de ne changer aucune valeur dans ce menu afin de garantir une utilisation optimale de votre bracelet.

Yonis Distribution BP 60059 33166 Saint Medard en Jalles CEDEX - 05 56 34 86 31 RCS BORDEAUX 527861942